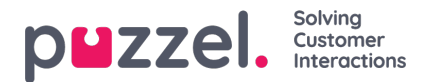

## **Sådan gemmes rapporten som en fil**

Når du har genereret din rapport, kan du gemme den ved at klikke på knappen Gem (Save).

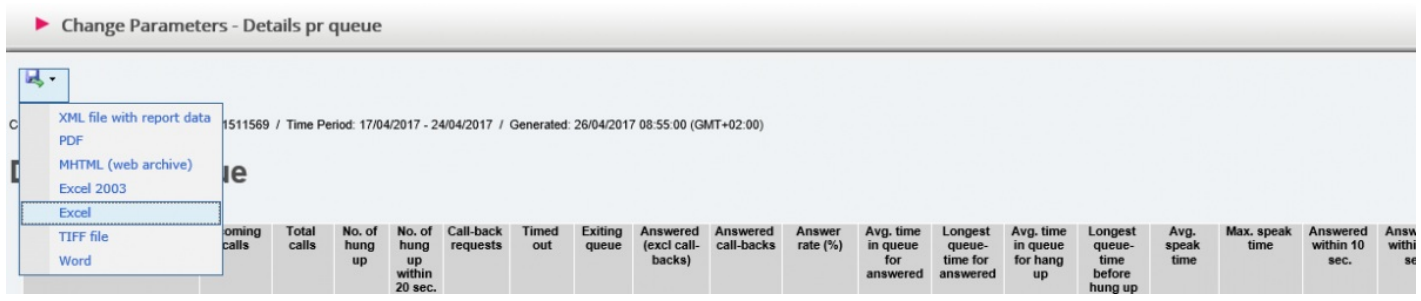

Du kan vælge mellem forskellige formater, f.eks. Excel, mhtml og pdf.

Når du har valgt et format, skal du følge instruktionerne i din browser for at gemme og/eller åbne rapporten.

Rapporterne skaleres forskelligt, afhængigt af hvilket format du vælger. I nogle formater vil rapporter, der indeholder mange kolonner eller rækker, blive fordelt på to eller flere sider.